# **Chapitre 1**

# **Tutoriel d'initiation à Python 1re partie**

Le langage Python <sup>1</sup>, créé en 1989 par Guido van Rossum, est utilisé dans de<br>nombreux domaines. Sa syntaxe simple en fait un langage facile à lire et à<br>nombreux domaines de primer de la deuxière de la deuxière seintifiqu nombreux domaines. Sa syntaxe simple en fait un langage facile à lire et à comprendre. Il a en outre un intérêt tout particulier dans le domaine scientifique, grâce aux nombreux modules qui permettent d'utiliser et de développer des méthodes numériques, mais aussi de faire du calcul formel.

Ce chapitre présente une initiation à Python sous la forme d'un tutoriel qui, au fil de l'apprentissage, deviendra un aide-mémoire facilement consultable. Ce<br>tutoriel avec consultés nou la chapitre 2 vi en constituent la d tutoriel sera complété par le chapitre 3 qui en constituera la deuxième partie. De même qu'une première étape dans l'apprentissage d'une langue est la répétition de ce qui est entendu, de même ici la meilleure façon d'étudier ce tutoriel est de saisir au clavier tous les exemples donnés pour s'approprier ainsi les différentes commandes de Python.

## **1.1 Installation et premier exemple**

#### **1.1.1 Installation de Python**

On peut installer Python de la façon suivante.

• Télécharger le fichier « Python-3.4.1.msi » à l'adresse ci-dessous et l'exécuter.

https://www.python.org/downloads/

• Télécharger ensuite les modules « libsvm », « pyparsing », « python-dateutil », « pytz », « six », « scipy », « numpy-mkl », « matplotlib », « scikit-image » (pour le traitement

<sup>1.</sup> On trouve dans le langage Python de nombreuses références à la série des Monty Python, chère à l'inventeur de ce langage !

d'images), « mysqlclient » (pour les bases de données), « sympy » (pour le calcul formel), « cx Freeze » (pour convertir un fichier Python en exécutable) à l'adresse ci-dessous et les installer dans cet ordre.

http://www.lfd.uci.edu/~gohlke/pythonlibs/

On peut aussi utiliser Spyder et WinPython, ou bien Anaconda et IPython, ou encore Pyzo.

#### **1.1.2 Premier exemple**

Quand on ouvre le terminal IDLE, le symbole >>> apparaît à l'écran. On peut alors saisir une instruction que l'on exécute en appuyant sur la touche « Entrée ». Calculer  $4 \times 13 - 1$ .

Une nouvelle ligne commençant par >>> apparaît alors. Calculer  $\frac{4}{3}$ .

On remarque que l'on obtient une valeur approchée en utilisant le symbole /. Si l'on souhaite avoir la division euclidienne de 4 par 3, on devra écrire 4//3. Quant au reste, il est obtenu en écrivant 4%3.

#### **Remarque 1.1.1**

— L'aide est accessible en cliquant sur le menu « Help » ou par exemple en tapant help(print) si l'on désire avoir des informations sur la commande print.

— On accède aux instructions précédemment écrites en appuyant simultanément sur les touches « alt » et « P ».

— La commande print permet d'afficher un résultat.

#### **1.1.3 Modules**

On peut importer des **modules** qui ne sont pas accessibles par défaut quand on lance Python. Par exemple pour calculer  $\sin(\frac{\pi}{2}) + \sqrt{2} - e$ , on peut importer le module math qui contient un certain nombre de fonctions mathématiques. Il y a au moins trois façons de procéder (et les trois sont utiles).

— Soit on écrit from math import  $\star$  (cela importe tout le module), puis l'expres $sion \sin(\pi/2) + \sqrt{2}$ .

— Soit on écrit from math import sin,pi,sqrt,e (seules les commandes sin, pi, sqrt sont importées), puis sin(pi/2)+sqrt(2)-e.

— Soit on écrit import math as mt (cela importe tout le module et ses fonctions devront être préfixées par mt), puis mt.sin(mt.pi/2)+mt.sqrt(2)-mt.e.

Pour connaître toutes les commandes contenues dans le module cmath, on entre l'instruction dir("cmath").

#### **1.1.4 Utilisation de fichiers**

Dans le menu de IDLE, sélectionner « File », puis « New File ». Une nouvelle fenêtre s'ouvre, dans laquelle on peut entrer des instructions, avec des retours à la ligne sans que la ligne précédente soit exécutée. Toutes ces instructions peuvent cependant être exécutées en bloc en utilisant la touche « f5 ».

 $\checkmark$  Dans la pratique, on crée un fichier dès que l'on souhaite écrire une procédure ou tracer un *graphe. Le terminal utilisé jusqu'à présent sert alors par exemple à évaluer certaines fonctions du fichier pour des valeurs données des paramètres.*

## **1.2 Types d'objets**

#### **1.2.1 Entiers et flottants**

Différents types d'objets existent en Python. La commande type donne le type d'un objet. Entrer type(-44) et type(-44.0).

On peut convertir l'entier −44 en un nombre flottant en écrivant float(-44), de même que l'on peut convertir le flottant −44.1 en entier (i. e. calculer sgn(x)  $E(|x|)$ ) en écrivant int(-44.1). La partie entière est donnée par la commande floor du module math. Quant à la commande round, elle permet d'obtenir un arrondi, et l'on peut préciser le nombre de décimales souhaité. Exemple : round(44.7318,2).

#### **1.2.2 Variables**

Une **variable** est une **référence** <sup>2</sup> à une « case mémoire » dans laquelle on peut mettre un objet (l'objet peut être un nombre, un polynôme, une fonction, une matrice, un graphique. . .).

Par exemple, pour créer une variable a qui fait référence à l'objet 13 (on dit que l'on affecte la valeur 13 à la variable *a*), on écrit a=13. Evaluer alors *a* et  $a^2$ .

On peut créer plusieurs variables simultanément. Par exemple b, c=4, 7. L'affectation des variables se fait en parallèle, ce qui évite le recours à une troisième variable quand on veut échanger leurs valeurs : les instructions  $b, c=c, b$  échangent le contenu des variables b et c. Attention cependant au cas des tableaux 2D dont on reparlera au paragraphe 3.1.4. . .

On peut ajouter une valeur à une variable donnée (c'est l'incrémentation). L'instruction a=a+4 peut aussi s'écrire a+=4. De même on a les opérateurs -=,  $\star$ =, /=, //= et  $% =$ .

<sup>2.</sup> Et non directement une « case mémoire » ! Cette distinction a toute son importance.

#### **1.2.3 Nombres complexes**

Le nombre complexe  $i$  est représenté en Python par la constante  $1j$ . Pour définir le nombre z = 4 − 7i, on écrira z=4-7j. On peut alors accéder aux parties réelle et imaginaire de  $z$  par les instructions  $z$ .real et  $z$ .imag. Quant au module de  $z$ , il est donné par abs(z).

Pour utiliser certaines commandes relatives aux nombres complexes, on doit importer le module cmath. Après avoir écrit import cmath, on peut calculer l'argument de  $z$  (cmath.phase(z)) et son écriture exponentielle (cmath.polar(z)). Inversement, l'écriture cartésienne d'un nombre complexe  $z = \rho e^{i\theta}$  s'obtient par la commande rect. Par exemple pour  $e^{i\frac{\pi}{4}}$ , on écrit cmath.rect (1, cmath.pi/4).

#### **1.2.4 Booléens**

Les **constantes booléennes** sont True et False. Par exemple, si l'on veut savoir si l'inégalité 4 < 13 est vraie, on entre 4<13 et Python renvoie True. On teste l'égalité (resp. la non égalité) de deux valeurs au moyen de l'opérateur == (resp. !=). La conjonction (resp. la disjonction) est donnée par and (resp. or).

Quant à la négation, elle s'écrit not. On peut convertir un booléen en un entier en écrivant par exemple int(True).

Tester ces différentes commandes à partir des formules  $4 < 13$ ,  $4 > 13$ ,  $4 = 4$ ,  $4 \neq 4$ , en créant des variables qui les contiennent.

#### **1.2.5 Chaînes de caractères**

Une **chaîne de caractères** est une suite de caractères placée entre guillemets ou entre apostrophes. Par exemple x='vacances'. On peut concaténer des chaînes de caractères grâce à l'opérateur +. On peut ainsi écrire 'vive les '+x. Calculer aussi  $7 \times x$ .

La commande str convertit un entier ou un flottant en une chaîne de caractères, ce qui est utile pour les concaténations. Exemple : 'numéro '+str(4). Réciproquement, on a les commandes int et float : entrer int ('44') et float ('44.7').

#### **1.2.6 Listes**

Une **liste** en Python est une suite finie d'objets séparés par des virgules qui est placée entre crochets. Un exemple de liste est L=[4,-13.7,'vacances',True]. Une liste est en fait un tableau (au sens où l'on peut accéder facilement à n'importe quelle case et en temps constant, indépendamment de la longueur de la liste) dynamique (au sens où l'on peut ajouter et retirer des éléments et modifier la valeur des éléments).

Attention, toute liste est indexée à partir de 0 (et non 1). La liste vide est notée []. La commande 1 en retourne le nombre d'éléments d'une liste, et L[j] retourne le j−ème élément de la liste L.

On peut ajouter un élément à la fin d'une liste grâce à la méthode append. Exemple : L.append(92160).

Pour concaténer deux listes, on utilise l'opérateur +.

Exemple : L+[2,False,'abcd']. On peut également construire des listes avec l'opérateur \*. Exemples :  $4 \star L$  (i. e. « 4 fois la liste  $L \gg$ ),  $7 \star [0]$ .

L'instruction L[i:j] renvoie la sous-liste de L formée des éléments d'indices compris dans l'intervalle  $[i, j]$ . Exemple : L[0:3].

Si l'on omet l'indice  $i$  (resp.  $j$ ), Python le remplace automatiquement par  $0$  (resp. la taille de la liste). Exemples :  $L$ [:3],  $L$ [1:].

On peut aussi accéder aux éléments d'une liste en utilisant des indices négatifs. Ainsi L[-1] renvoie le dernier élément de la liste.

La commande del supprime un élément d'une liste. Exemple : del(L[2]). Et la méthode pop supprime le dernier élément d'une liste et le récupère. Exemple :  $z=L$ .pop().

Attention, il faut se rappeler que les variables sont des *références*. Si l'on définit  $x=[4,7,13,0]$  et y=x, alors la modification x[1]=44 affectera aussi y (« car x et y pointent vers la même case mémoire »). En revanche si l'on définit x=[4,7,13,0] et y=[4,7,13,0], alors la modification x[1]=44 n'affectera pas y (« car x et y pointent vers deux cases mémoire différentes »).

Etant donné une liste L comportant un élément  $a$ , l'instruction L.index(a) donne l'indice correspondant à la première occurrence de l'élément a dans L.

Quant à l'instruction  $L$ . reverse(), elle modifie la liste  $L$  en renversant l'ordre de ses éléments.

L'instruction list(range(0,4)) renvoie la liste des entiers de l'intervalle  $[0, 3]$ . Autres exemples : list(range(0,14,3)), list(range(6,1,-1)).

Une méthode très importante pour définir une liste est donnée par l'exemple  $[1/j$  for j in range(1,10)].

De même, on peut écrire  $\lfloor 1/j \rfloor$  for j in range(1,10) if j%2==0] en spécifiant une condition sur  $j$ .

La commande sum permet de calculer des sommes finies. Ainsi on obtient la somme  $\sum$  $k=1$  $k$  au moyen de sum([k for k in range(1,11)]). De même,  $\sum^{100}$  $k=1$  $\frac{1}{k^2}$  s'obtient par sum( $[1/k**2$  for k in range(1,101)]).

#### **1.2.7 Polynômes**

Pour effectuer des calculs sur les polynômes, on importe le module numpy, dont nous reparlerons dans le paragraphe 3.1.1, en écrivant import numpy as np.

La commande poly1d permet de créer un polynôme en définissant ses coefficients dans l'ordre des degrés décroissants. Exemple : P=np.poly1d([4,7,-1,2]). On peut alors afficher ce polynôme en écrivant print(P). Les opérations sur les polynômes sont obtenues grâce aux opérateurs classiques +, −, ∗. Le degré d'un polynôme est donné par la commande order. Exemple : P.order. Et l'on obtient la liste des coefficients de P (toujours dans l'ordre des degrés décroissants) en écrivant P.c. Pour avoir le coefficient de degré  $j$ , on écrit P[j].

On obtient le polynôme dérivé (resp. primitive s'annulant en 0) grâce à P.deriv() (resp. P. integ()). Pour évaluer le polynôme en un point  $a$ , il suffit d'écrire P(a). Pour calculer le quotient et le reste de la division euclidienne d'un polynôme A par un polynôme B, on procède ainsi.

```
A=np.poly1d([4,7,-1,2]); B=np.poly1d([3,-5])
Q, R=A/BQ, R \rightarrow \text{poly1d}([1.33333333, 4.55555556, 7.25925926])poly1d([ 38.2962963])
print(B*Q+R)
```
# **1.3 Graphes de fonctions et courbes paramétrées**

#### **1.3.1 Le module matplotlib**

Pour tracer des graphiques avec Python, on doit importer le sous-module pyplot du module matplotlib. De plus, on a presque toujours besoin du module numpy. On commencera donc le fichier contenant les instructions graphiques par les deux lignes ci-dessous.

```
import numpy as np
import matplotlib.pyplot as plt
```
#### **1.3.2 Graphes de fonctions**

Pour tracer le graphe de la fonction f sur l'intervalle [a, b], on discrétise cet intervalle en une suite  $t_0, \ldots, t_n$  d'abscisses. On trace alors la ligne brisée joignant les points de coordonnées  $(t_i, f(t_i))$ . Puis la commande show() (toujours placée à la fin) affiche le graphique. Notons que la commande clf() permet d'effacer la fenêtre graphique. Pour tracer la fonction cos sur [0, 10], on écrit donc

t=np.linspace(0,10,100) (ici on choisit 100 points de discrétisation) y=np.cos(t) plt.plot(t,y); plt.show()

De nombreuses options peuvent être ajoutées. Pour avoir un quadrillage, on écrit grid(). La commande axis permet de spécifier une fenêtre d'affichage : en entrant plt.axis( $[0,2*np$ .pi,-1.5,1.5]), on obtient la fenêtre  $[0, 2\pi] \times [-1.5, 1.5]$ . On peut indiquer un troisième argument dans plot pour préciser un style de tracé ou une couleur. On peut aussi choisir l'épaisseur du trait grâce à la commande linewidth.

L'instruction plt.axis('equal') permet d'avoir un repère orthonormé. On peut aussi indiquer des informations sur les axes.

Exemple : plt.xlabel('temps'); plt.ylabel('signal').

L'instruction plt.title('La fonction cosinus') donne un titre au graphe.

#### 1.3. Graphes de fonctions et courbes paramétrées 7

Il est aussi possible d'écrire du texte sur le graphique, éventuellement en Latex : plt.text(2,1,'\$x\mapsto\cos(x)\$',fontsize=25,color='b').

Pour superposer plusieurs graphes, on procède comme ci-dessous. On peut ajouter une légende grâce à l'instruction plt.legend(('cos','sin','Arctan')) (dans l'ordre indiqué pour le tracé), qui permet de repérer les graphes. t=np.linspace(0,10,100) y=np.cos(t); z=np.sin(t); w=np.arctan(t) plt.plot(t,y,'r',t,z,'+k',t,w,'\*g',linewidth=4) plt.legend(('cos','sin','Arctan')); plt.grid(); plt.show()

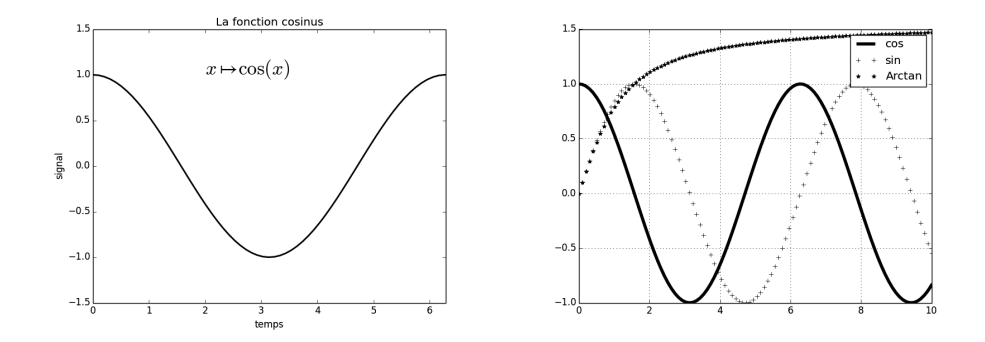

#### **1.3.3 Courbes paramétrées**

Pour tracer la courbe paramétrée  $t \mapsto (x(t), y(t))$ , on utilise toujours la commande plot. Exemple :

```
t=np.linspace(0,2*np.pi,100)
x=np \cdot cos(t); y=np \cdot sin(t)plt.plot(x,y,'r'); plt.axis('equal'); plt.show()
```
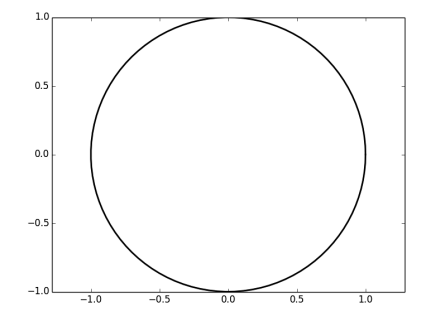

De même, pour tracer la courbe définie par  $t\mapsto \bigg(\frac{2t+t^2}{3+3t}\bigg)$  $\frac{2t+t^2}{3+3t}$ ,  $\frac{2t^2-1}{4t}$ 4t , on écrit les instructions suivantes.

```
t=np.linspace(-10,10,200)
x=(2*t+t**2)/(3+3*t); y=(2*t**2-1)/(4*t)plt.plot(x,y,'r'); plt.axis('equal');
plt-axis([-5, 5, -5, 5]); plt.show()
```
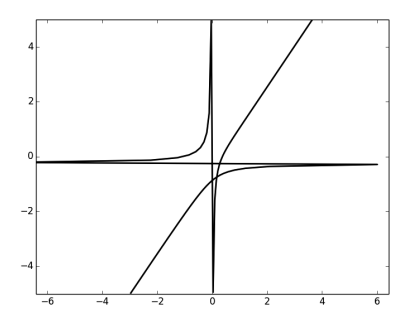